# **HOW TO USE? ANAAJ KHARID PORTAL**

 **www.Anaajkharid.in** 

Department of Food, Civil Supplies & Consumer Affairs, Government of Punjab

## **1. What would be my Login Id & Password in Anaaj Kharid Portal?**

 Aarthiya Login Id & Password in Anaaj Kharid Portal will be the same which is used in E-Mandikaran Portal for Login.

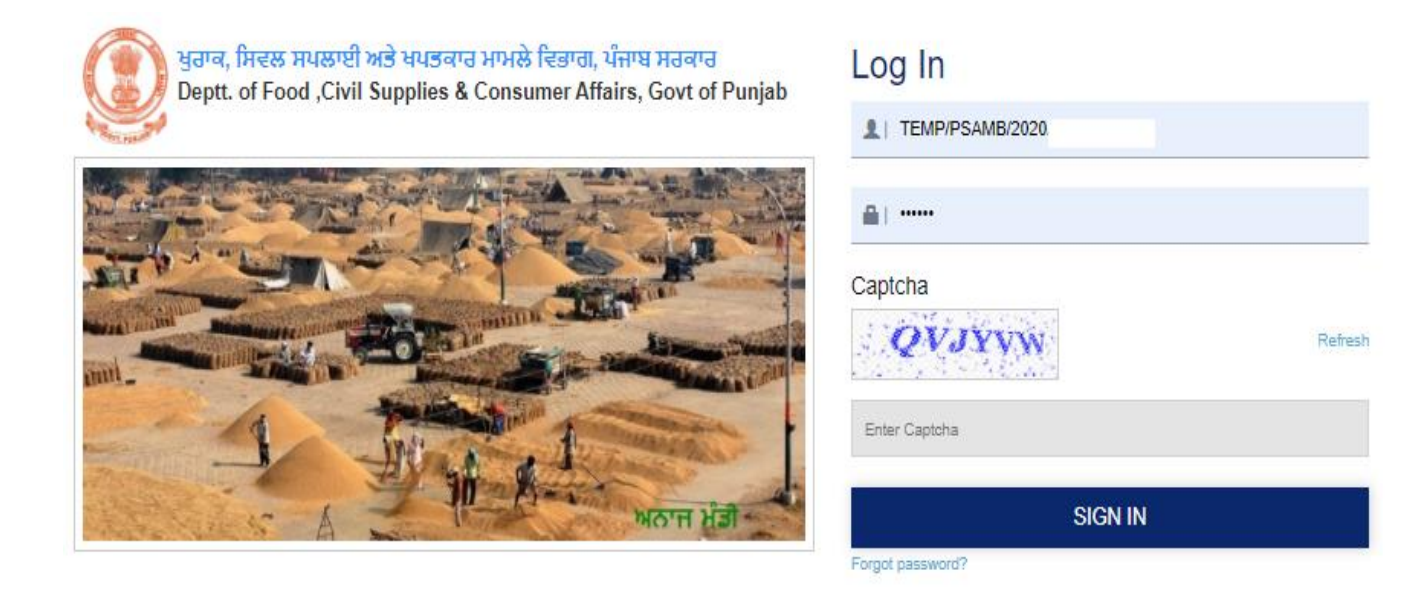

# **2. Process for Registration of New Aarthiya License.**

 New Registration of Aarthiya will be done in E-Mandikaran Portal and the same Login id & Password details will be used in Anaaj Kharid Portal for Login.

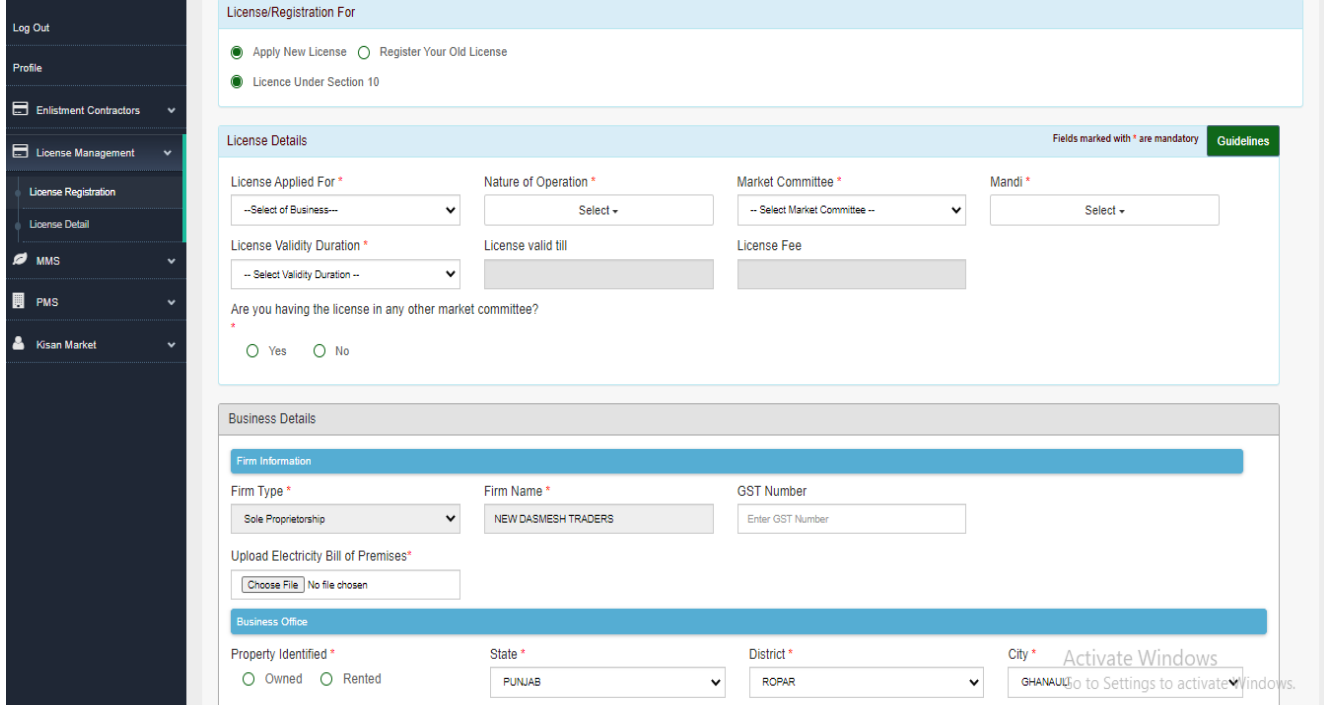

**Please Note:** Currently, New Aarthiya License Registration is closed except death case or change in Partnership.

#### **3. How to renew the License Expiry in the Anaaj Kharid Portal?**

 In E-Mandikaran portal from Aarthiya Login, Option for Renewal of License is available. After Renewal, it will start reflecting in Anaaj Kharid Portal.

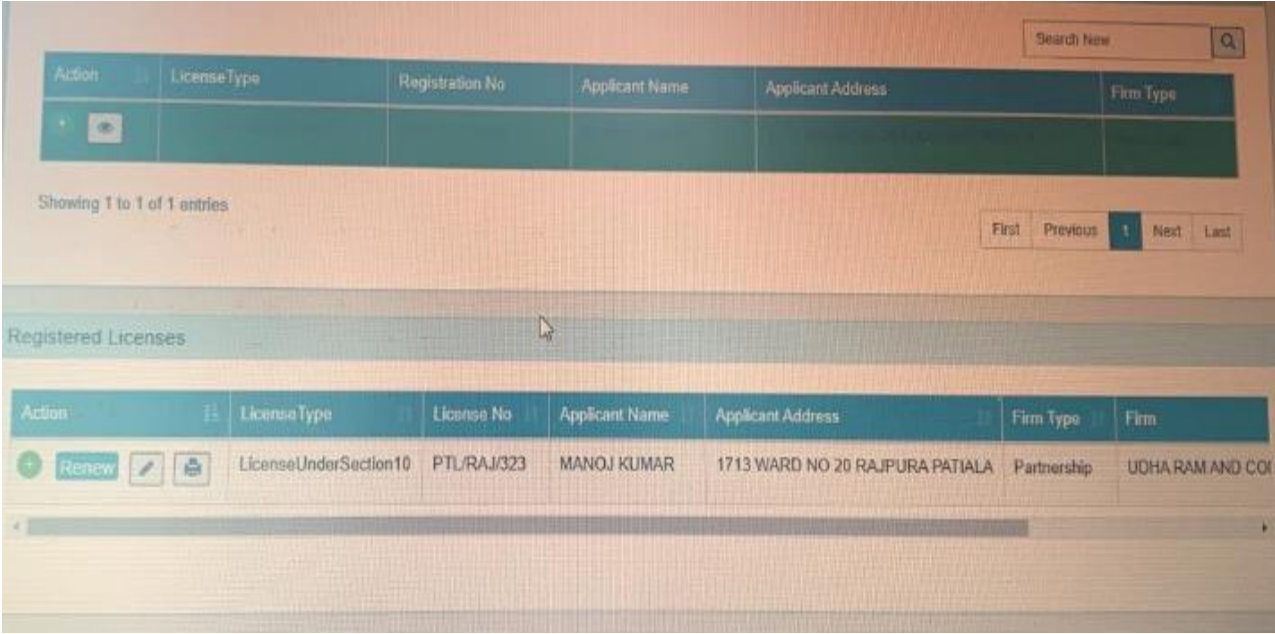

# **4. Process to confirm Aarthiya Bank details in Anaaj Kharid Portal.**

Aarthiya need to login into Anaaj Kharid portal and select the Market Committee and confirm the Bank details along with soft copy of Cancel Cheque & Pan Number and get it verified by the Respective Inspector.

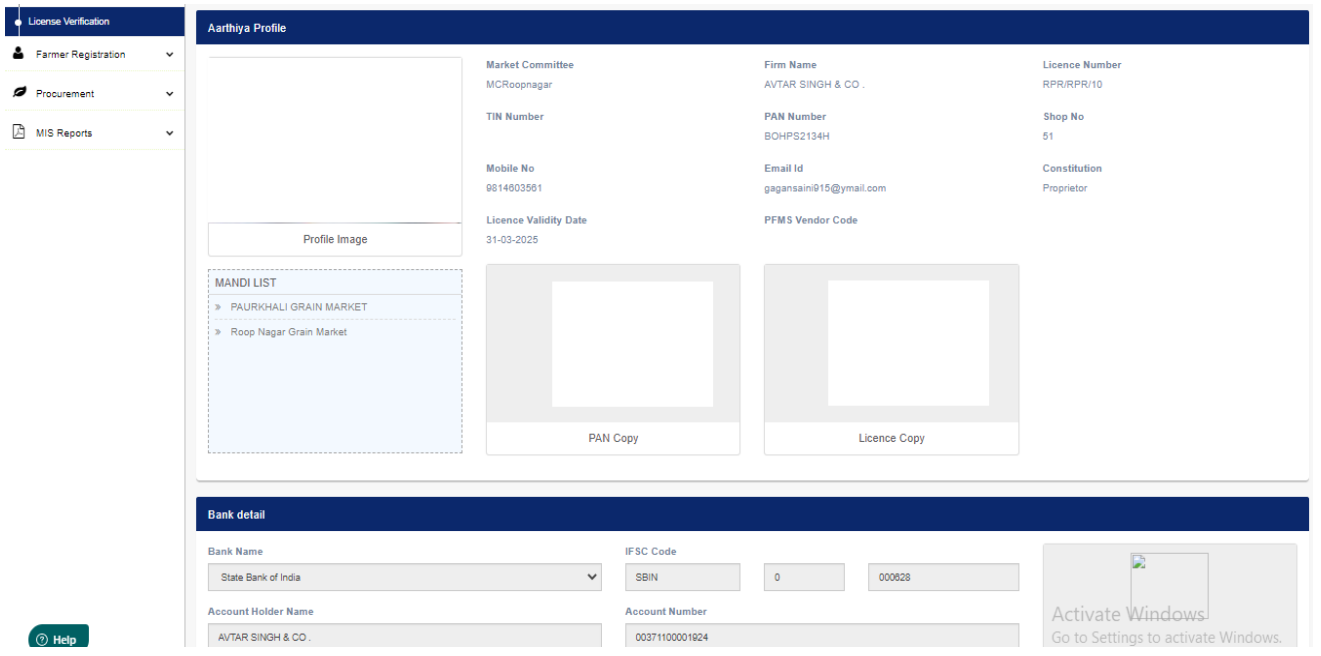

# **5. Aarthiya not visible in Heap Register?**

Aarthiya Bank details has not been verified in the Anaaj Kharid Portal. Request Aarthiya to verify the Bank details in Anaaj Kharid Portal from there login.

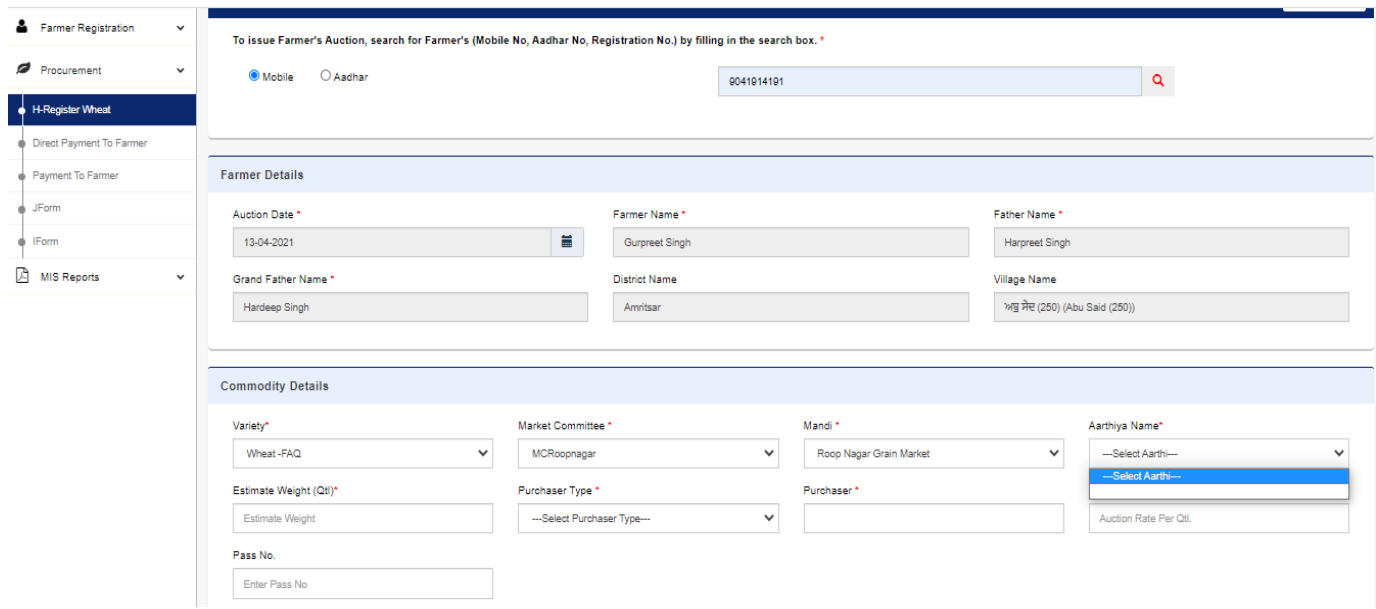

## **6. After Entering Farmer Mobile Number getting Message Farmer Bank details not verified during Heap Register?**

 Kindly Verify your Bank details in Farmer Registration Module under Bank Detail Tab and upload cancel cheque/ Front Passbook copy and Con

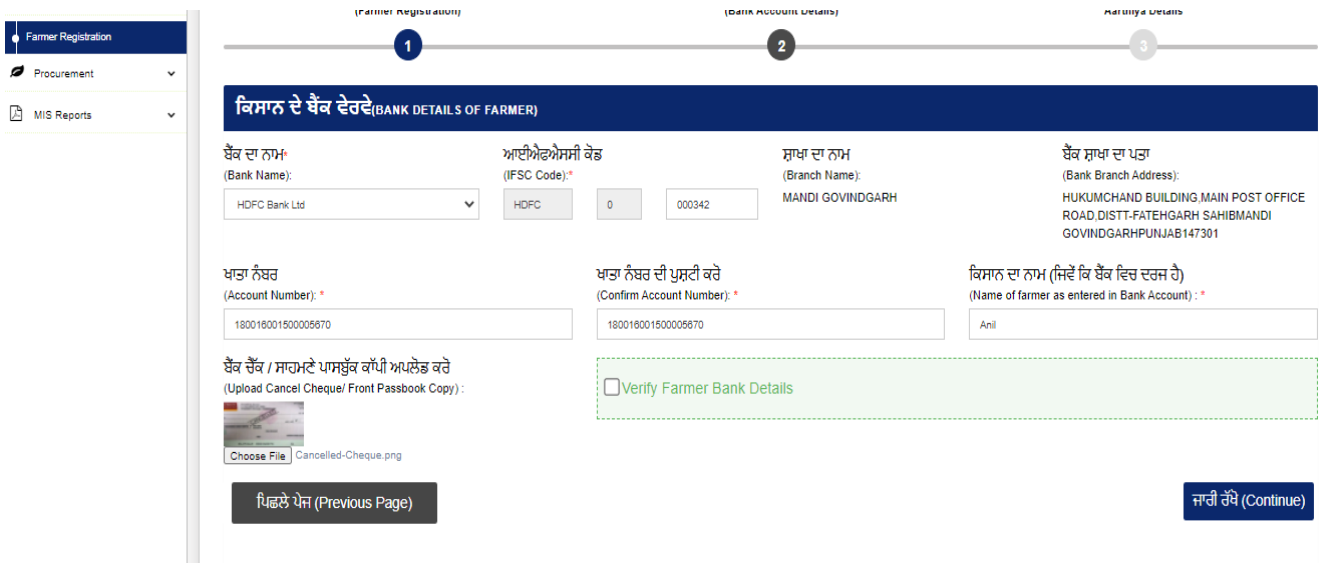

### **7. Pay Now Option not visible in Aarthiya Login for Direct Payment to Farmer?**

Farmer Bank details has not been verified in the Anaaj Kharid Portal. Kindly Verify your Bank details in Farmer Register Module.

#### **8. Do we need to do the entry in PFMS also?**

As Anaaj Kharid Portal is Integration with PFMS, no separate Entry is required in PFMS.

#### **9. How to know Aarthiya User Id in Anaaj Kharid Portal?**

Aarthiya can Contact their Respective Market Committee as we have provided Report "Aa. rthiya Login details" to the Secretary ID login in E-Mandikaran Portal.

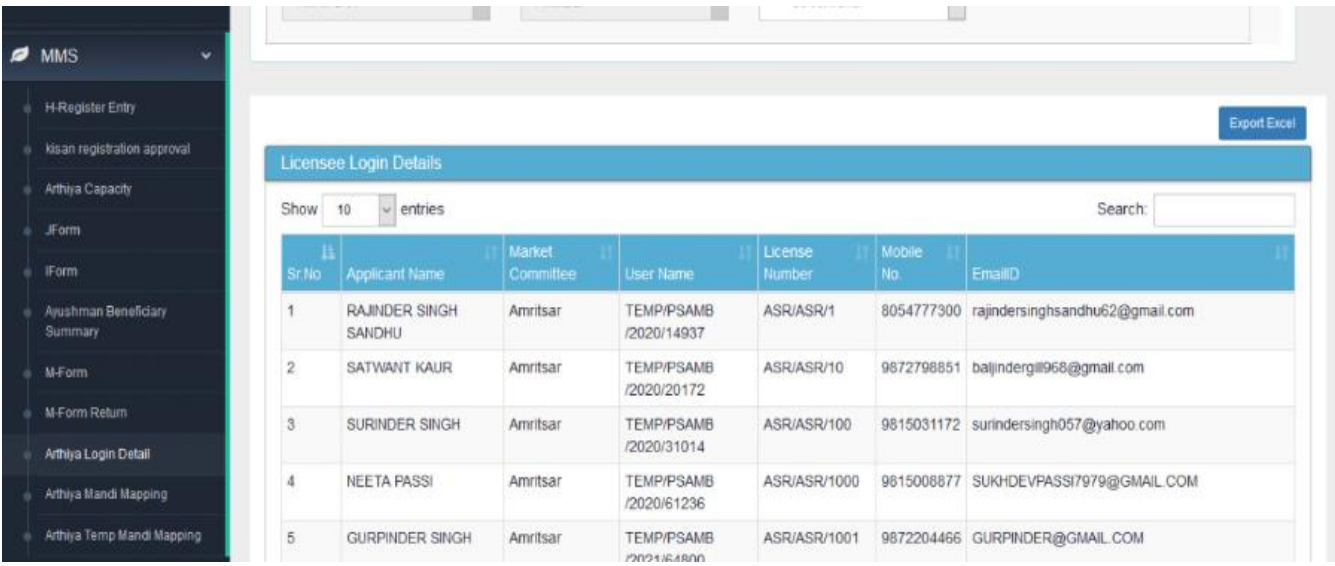

#### **10.Anaaj Kharid Portal is not accepting Aarthiya Login & Password?**

Aarthiya need to use the forget password option in E-Mandikaran portal and change the Password and use the same User id & Password in Anaaj Kharid Portal.

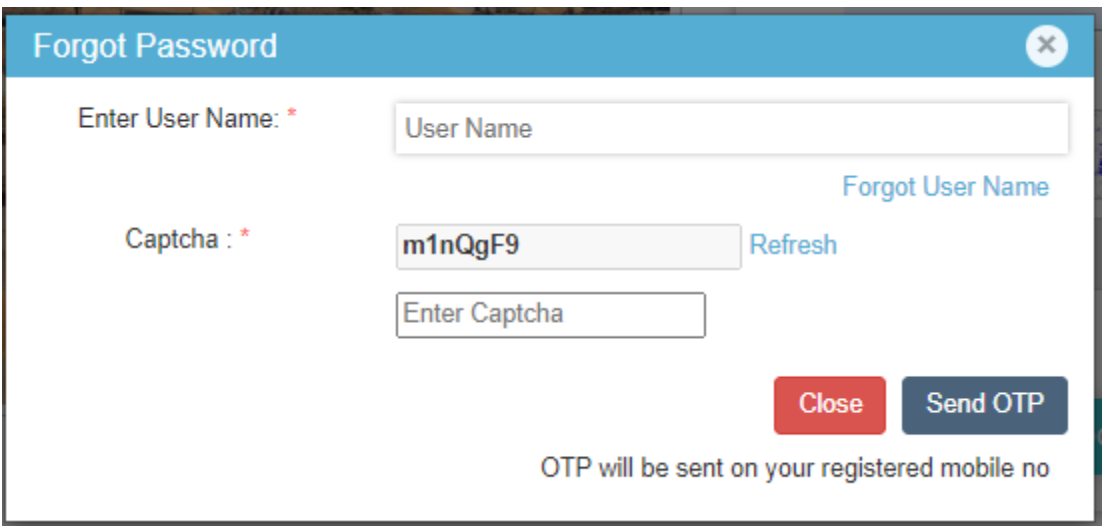